## **Adding image**

Document supports inserting images. An image can be a logo or picture that is placed on the document. Not only you can place pictures on the empty space of document but also fit them inside table cells. In this sense, you can insert your company logo into any preferred place within the document when you are doing a company document. The advantage is you can spare no effort in arranging a series of images in document and then resize them. To add an image:

- 1. Select the content block where you want to insert an image beforehand.
- 2. Click **Image** button on the document's toolbar.

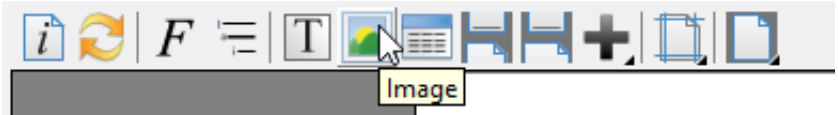

3. Select the directory of your target image and then click **Open** button in **Choose image(s)** dialog box. As a result, the selected image is inserted.